# **Simulation for Wave Properties**

<u>Download the Excel file from the web page</u> if you want to start with a basic template.

## 1. Basic Excel Manipulations:

• Type numbers from 1 to 100, and obtain the sum, average, and standard deviation with the built-in functions.

Do not attach the instruction page(s) to your report. Do not copy the sentences on the page(s).

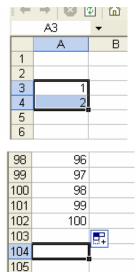

Microsoft Excel - example.xls

- ① Type 1 and 2; then, select as shown.
- ② Put the cursor on the small black square dot.
- 3 Click it and drag down until you get 100.
- Click another cell, then type equal sign, "="
- ⑤ After the equal sign, keep typing "SUM(a3:a102)", then press enter.
- © "(a3:a102)" means the range of cell numbers that you calculate.
- ② Do the same thing for the average and standard deviation. The commands are "AVERAGE" and "STDEV", respectively.

Question: Do you obtain, Sum=5050; Average=50.5; and Standev=29.01 by Excel?

#### 2. The Wave Function in Terms Position

• Plot  $A \sin\left(\frac{2\pi}{\lambda}x\right)$  in Excel. Click the next tab, Harmonic wave in the spreadsheet.

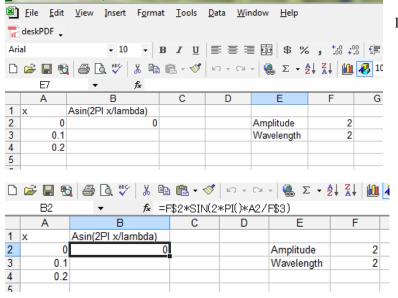

★ Type the numbers and labels as shown.

★ Click the cell (B2) and type as shown. Namely, type =F\$2\*SIN(2\*PI()\*A2/F\$3). The dollar sign is to fix the cell to use the value.

Namely, F\$2 is the amplitude and F\$3 is the wavelength as constants. "SIN()" and "PI()" are built-in functions. The symbols, \* and /, represent multiplication and division.

|    | Α   | В                  | С | D | E          | F |
|----|-----|--------------------|---|---|------------|---|
| 1  | X   | Asin(2Pl x/lambda) |   |   |            |   |
| 2  | 0   | 0                  |   |   | Amplitude  | 2 |
| 3  | 0.1 | 0.618033989        |   |   | Wavelength | 2 |
| 4  | 0.2 | 1.175570505        |   |   |            |   |
| 5  | 0.3 | 1.618033989        |   |   |            |   |
| 6  | 0.4 | 1.902113033        |   |   |            |   |
| 7  | 0.5 | 2                  |   |   |            |   |
| 8  | 0.6 | 1.902113033        |   |   |            |   |
| 9  | 0.7 | 1.618033989        |   |   |            |   |
| 10 | 0.8 | 1.175570505        |   |   |            |   |
| 11 | 0.9 | 0.618033989        |   |   |            |   |
| 12 | 1   | 2.4503E-16         |   |   |            |   |
| 13 | 1.1 | -0.618033989       |   |   |            |   |
| 1/ | 1 2 | -1 175570505       |   |   |            |   |

★ Then, extend the values of x and the wave function as you learned in the previous section.

|    | Α   | В                  | С | D | E         |
|----|-----|--------------------|---|---|-----------|
| 1  | Х   | Asin(2Pl x/lambda) |   |   |           |
| 2  | 0   | 0                  |   |   | Amplitude |
| 3  | 0.1 | 0.618033989        |   |   | Waveleng  |
| 4  | 0.2 | 1.175570505        |   |   |           |
| 5  | 0.3 | 1.618033989        |   |   |           |
| 6  | 0.4 | 1.902113033        |   |   |           |
| 7  | 0.5 | 2                  |   |   |           |
| 8  | 0.6 | 1.902113033        |   |   |           |
| 9  | 0.7 | 1.618033989        |   |   |           |
| 10 | 0.8 | 1.175570505        |   |   |           |
| 11 | 0.9 | 0.618033989        |   |   |           |
| 40 |     | 0.45005.40         |   |   |           |

★ Select all the values of *x* and the function as shown.

Then, click "Insert" tab to choose "Scatter."; and then, select "Scatter with only Markers." Then click "Finish" to plot.

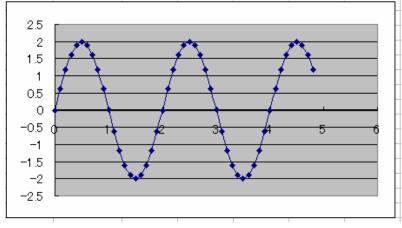

★ The plot looks as shown.

#### **Questions:**

- ① Change the value of the amplitude with the same wavelength. How will the shape of the wave be changed?
- ② Change the value of the wavelength with the same amplitude. How will the shape of the wave be changed?

## 3. The Principle of Superposition

Click the tab, Superposition. The initial spreadsheet looks as follows:

#### **♦** Constructive interference

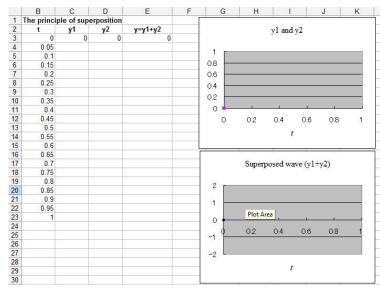

- ★ Click the cell C3 and check if the equation expressed is
- SIN(2\*PI()\*B3). B3 is the time. The amplitude and frequency are 1 in this case.
- ★ Click also the cell D3 and check if the equation expressed is the same as C3.
- ★ E3 is the sum of waves, y1 and y2. (Superposition)

|    | В          | C          | D          | E            |  |
|----|------------|------------|------------|--------------|--|
| 1  | The princi | ple of sup | erposition | 11           |  |
| 2  | t          | y1         | y2         | y=y1+y2      |  |
| 3  | 0          | 0          | 0          | 0            |  |
| 4  | 0.05       | 0.309017   | 0.309017   | 0.618033989  |  |
| 5  | 0.1        | 0.587785   | 0.587785   | 1.175570505  |  |
| 6  | 0.15       | 0.809017   | 0.809017   | 1.618033989  |  |
| 7  | 0.2        | 0.951057   | 0.951057   | 1.902113033  |  |
| 8  | 0.25       | 1          | 1          | 2            |  |
| 9  | 0.3        | 0.951057   | 0.951057   | 1.902113033  |  |
| 10 | 0.35       | 0.809017   | 0.809017   | 1.618033989  |  |
| 11 | 0.4        | 0.587785   | 0.587785   | 1.175570505  |  |
| 12 | 0.45       | 0.309017   | 0.309017   | 0.618033989  |  |
| 13 | 0.5        | 1.23E-16   | 1.23E-16   | 2.4503E-16   |  |
| 14 | 0.55       | -0.30902   | -0.30902   | -0.618033989 |  |
| 15 | 0.6        | -0.58779   | -0.58779   | -1.175570505 |  |
| 16 | 0.65       | -0.80902   | -0.80902   | -1.618033989 |  |
| 17 | 0.7        | -0.95106   | -0.95106   | -1.902113033 |  |
| 18 | 0.75       | -1         | -1         | -2           |  |
| 19 | 0.8        | -0.95106   | -0.95106   | -1.902113033 |  |
| 20 | 0.85       | -0.80902   | -0.80902   | -1.618033989 |  |
| 21 | 0.9        | -0.58779   | -0.58779   | -1.175570505 |  |
| 22 | 0.95       | -0.30902   | -0.30902   | -0.618033989 |  |
| 23 | 1          | -2.5E-16   | -2.5E-16   | -4.90059E-16 |  |

★ Drag down to obtain the values for all and check if you have a proper plot.

**Questions:** Describe the superposed wave. How is the amplitude changed? How about the frequency? Does the result make sense to you?

- ◆ <u>Destructive interference</u> [Right click on the tab, "superposition" and select "Move or Copy." Check "Create a copy" to duplicate the sheet so you can keep the previous result.]
- ★ Keep everything else except y2. Click D3 to change the equation.
- ★ The original is SIN(2\*PI()\*B3). Add a phase shift by  $180^{\circ}$  which is PI radians.
- ★ Namely, it will be SIN(2\*PI()\*B3+PI()).
- ★ Then, drag it down again to obtain the new values. Then, check the plots.

**Questions:** Describe the superposed wave. How is the amplitude changed? How about the frequency? Does the result make sense to you?

**Lab report:** Write the introduction, conclusions and discussion. Answer the questions to your report. Copy and paste only the plots in sections 2 (two plots) and 3 (constructive and destructive interferences).